# **Тема 6. 3D графики.**

# **П20. Трехмерный график**

Все классы для работы с трехмерными графиками находятся в пакете mpl\_toolkits.mplot3d, из которого нужно будет их импортировать.

Для того, чтобы нарисовать трехмерный график, в первую очередь надо создать трехмерные оси.

Чтобы их создать, нужно создать экземпляр класса *mpl\_toolkits.mplot3d.Axes3D.* Его конструктор ожидает, как минимум, один параметр - экземпляр класса *matplotlib.figure.Figure.* Этот объект создается вызовом *pylab.figure()*. У конструктора класса *matplotlib.figure.Figure* есть еще и другие необязательные параметры (по материалам сайта http://jenyay.net/Programming/Python3d).

Нарисуем пустые оси:

```
import numpy as np
import pylab
from mpl_toolkits.mplot3d import Axes3D
```

```
fig = pylab.file(Axes3D(fig)
pylab.show()
```
В результате увидим следующее окно:

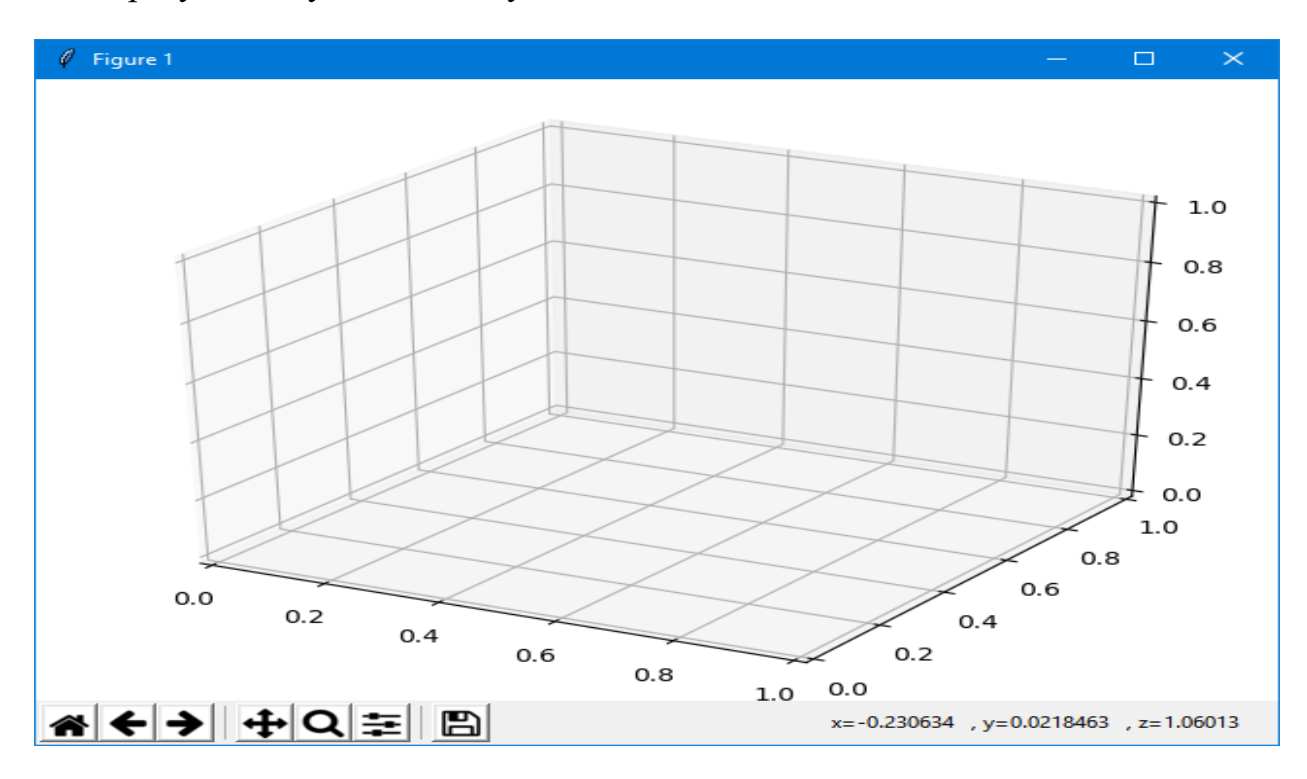

Полученные оси можно вращать мышкой.

## П21. Трёхмерная линия

Линия в пространстве задаётся параметрически:  $x=x(t)$ ,  $y=y(t)$ ,  $z=z(t)$ . Например так: t=np.linspace(0,  $4*np$ .pi, 1000)  $x = np \cdot cos(2*t)$  $v = np \cdot sin(2*t)$  $z=t$  /  $(4 * np$ . pi)

Для построения и визуализации используется объект класса Axes3D из nakera mpl toolkits.mplot3d:

```
import pylab
import mpl toolkits.mplot3d as A3D
```
figure () - это текущий рисунок, создаём в нём объект ах, потом используем его методы для визуализации

```
import pylab
import numpy as np
import matplotlib as mpl
import matplotlib.pyplot as plt
##from mpl toolkits.mplot3d import Axes3D
import mpl toolkits.mplot3d as A3D
t = npuinspace(0, 4 * np.pi, 1000)
x=np \cdot cos(2*t)y=np.sin(2*t)z = t / (4 * np . pi)#Тут нужен объект класса Axes3D из пакета
mpl toolkits.mplot3d.
# figure() - это текущий рисунок, создаём в нём объект
ax.# потом используем его методы.
fig=pylab.figure()
ax = A3D.Axes3D(fiq)ax.elev, ax.azim=30, 45 # задать, с какой стороны
смотрим.
ax.plot3D(x,y,z)plt.show()
```
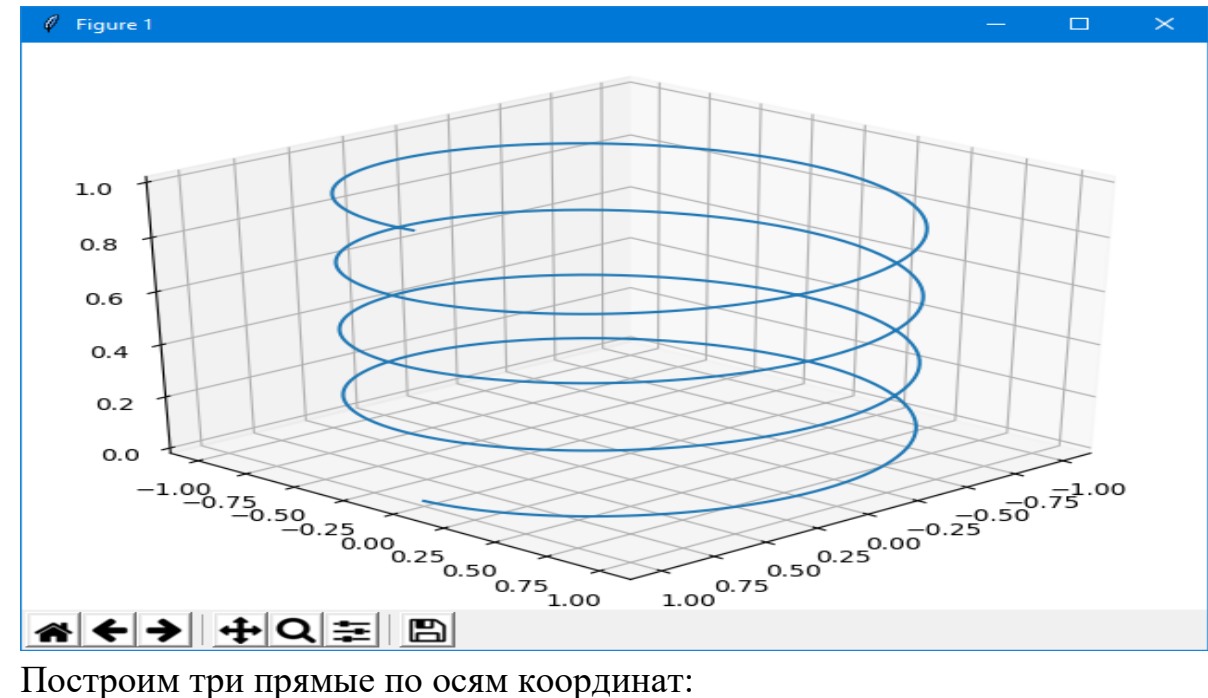

```
from mpl toolkits.mplot3d import axes3d
import matplotlib.pyplot as plt
import numpy as np
```

```
fig = plt.findure()axes = axes3d.Axes3D(fiq)
```

```
t = np.arange(-1, 1, 0.01)x, y = np.meshgrid(t, t)
```

```
axes.plot3D(t, 0*t, 0*t, color='k')
axes.plot3D(0*t, t, 0*t, color='k')axes.plot3D(0*t, 0*t, t, color='k' )
```

```
plt.show()
```
Построим линию, заданную уравнениями:

```
x(t) = \cos(2 \cdot t) \cdot e^{-10}a \cdot ty(t) = \sin(2 \cdot t) \cdot e^{\sqrt{10}} z(t) = \frac{t}{10} z(t) = \frac{t}{10}a \cdot t⋅
                                                                                                                             z(t) = \frac{t}{10}t \in [0, 8 \cdot \pi]⇃
                                                         \left\lceil \right\rceil=\begin{cases} -1, & npu \quad t \in [0, 4 \cdot \pi) \\ +1, & npu \quad t \in [4 \cdot \pi, 8 \cdot \pi] \end{cases}π, δππ
                                                                      при t
                                                                      при t
                                                 a
```

```
import numpy as np
import matplotlib as mpl
import matplotlib.pyplot as plt
import mpl_toolkits.mplot3d as A3D
```
tt1=0; tt2=4\*np.pi; tt3=8\*np.pi; n1=500; n2=500

```
#-------
t1=np.linspace(tt1, tt2, n1)
x1=np \cdot cos(2*t1) *np \cdot exp(0.1*t1)y1 = np \cdot sin(2*t1) * np \cdot exp(0.1*t1)z1=0.1*t1#------
ttt=t1[500-1]
t2=np.linspace(tt2, tt3, n2)
x2=np \cdot cos(2*(t2)) *np.exp(-0.1*(t2-ttt)+0.1*ttt) #+
x1[500-2]
y2=np\sin(2*(t2)) *np.exp(-0.1*(t2-ttt)+0.1*ttt) #+
y1[500-2]
z2=0.1*t2# - - - - -#print("x= ", x1[500-1], x2[0], t1[500-1], t2[0])
#print("y= ", y1[500-1], y2[0], t1[500-1], t2[0])
# - - - - -x=np.concatenate((x1[:-1],x2))
y=np.concatenate((y1[-1],y2))z=np.concatenate((z1[-1],z2))#----
fig=plt.figure()
ax=A3D.Axes3D(fig)
ax.plot3D(x,y,z,'b-')plt.show()
```
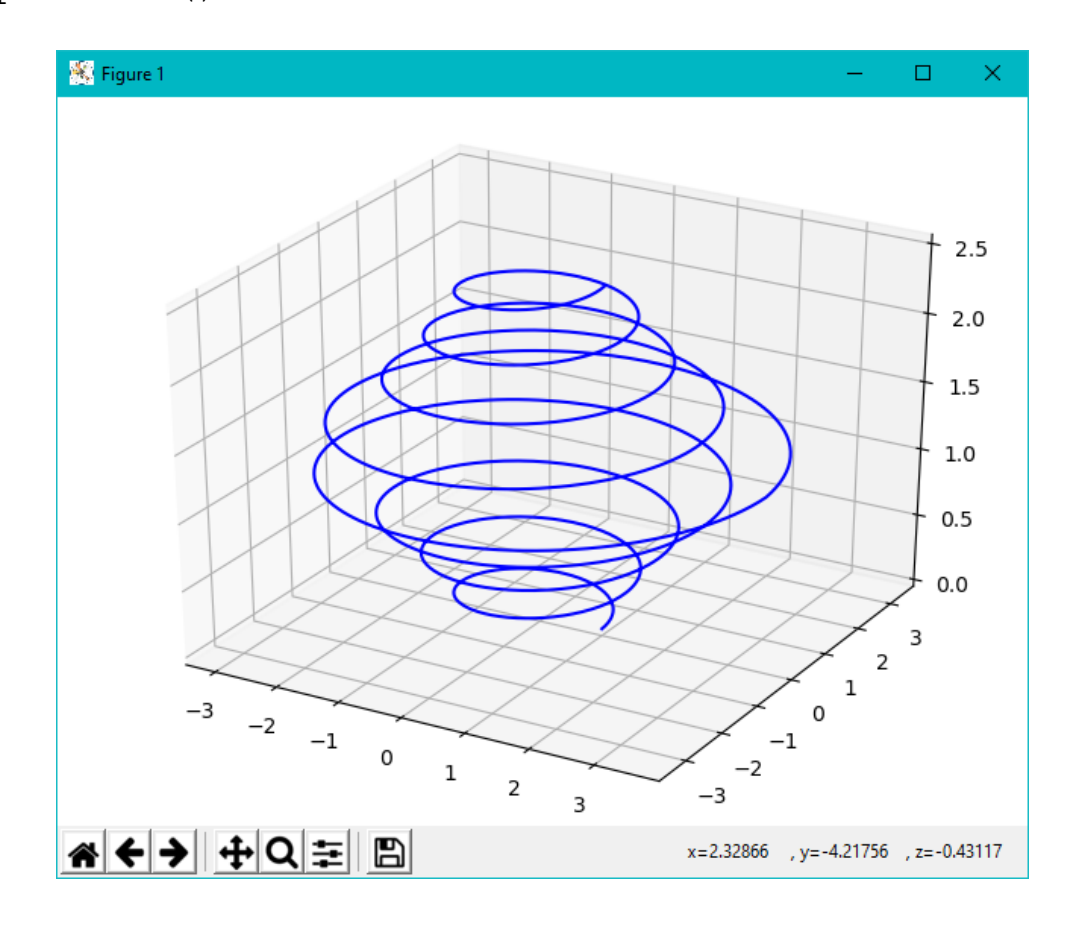

# П22. Поверхности

Все поверхности задаются параметрические:  $x=x(u,y)$ ,  $y=y(u,y)$ ,  $z=z(u,y)$ .

Если мы хотим задать поверхность «явно»  $z=z(x,y)$ , то удобно создать массивы  $x = u$  и  $y = v$  функцией meshgrid.

Для всех примеров будем использовать следующую функцию, от двух координат.

 $f(x,y) = \frac{\sin(x)\sin(y)}{xy}$ 

Для начала нужно подготовить данные для рисования. Нам понадобятся три двумерные матрицы:

- матрицы X и Y будут хранить координаты сетки точек, в которых будет вычисляться приведенная выше функция,
- матрица  $Z$ будет хранить значения этой функции  $\bf{B}$ соответствующей точке.

Если мы хотим нарисовать трехмерный график на эквидистантной сетке (на сетке, у которой расстояние между точками одинаковое), то для создания матриц, которые будут хранить координаты, будем использовать функцию meshqrid() из библиотеки numpy.

Эта функция создает двумерные матрицы сеток по одномерным массивам. Работа этой функции очень наглядно показана ниже:

```
>>> X, Y = numpy.meshqrid([1, 2, 3], [4, 5, 6, 7])
>>>  X
array([[1, 2, 3],[1, 2, 3],[1, 2, 3],[1, 2, 3]]>>> Y
array([[4, 4, 4],[5, 5, 5],[6, 6, 6],[7, 7, 7]
```
Теперь по индексу узла сетки можно узнать реальные координаты:  $X[0][0] = 1, Y[0][0] = 4 \text{ m T}$ .

Фактически функция  $[X, Y] = meshgrid(x, y)$  задает сетку на плоскости х-у в виде двумерных массивов Х, Ү, которые определяются одномерными массивами х и у. Строки массива Х являются копиями вектора х, а столбцы - копиями вектора у. Формирование таких массивов упрощает вычисление функций двух переменных, позволяя применять операции над массивами. Ниже приведем рисунок поясняющий построение массивов Х и  $Y:$ 

```
XX, YY = meshgrid(x, y)\overline{7}172737 47 1234
                                                       7777
                             3 6 4 6 \gg 1 2 3 4
y = 6\gg1.62.66666
                 15 -25 35 45
                                            1 2 3 4
                                                       5 5 5 5
  5
   1 2 3 4
                                               XX
                                                         YY
     \overline{\mathbf{x}}
```
Чтобы отделить подготовку данных от самого рисования, создание сетки и расчет функции выделим в отдельную функцию:

```
def makeData ():
   # Строим сетку в интервале от -10 до 10
   # с шагом 0.1 по обоим координатам
   x = numpy.arange (-10, 10, 0.1)y = numpy.arange (-10, 10, 0.1)# Создаем двумерную матрицу-сетку
   xgrid, ygrid = \text{number}.\text{meshgrid}(x, y)# В узлах рассчитываем значение функции
   zgrid = numpy.sin (xgrid) * numpy.sin (ygrid) /
                                         (xqrid * yqrid)return xgrid, ygrid, zgrid
```

```
Эта функция возвращает три двумерные матрицы: х, у, z. Координаты х и
у лежат в интервале от -10 до 10 с шагом 0.1.
```
Теперь возвращаемся непосредственно к рисованию. Чтобы отобразить наши данные, достаточно вызвать метод plot surface() экземпляра класса Axes3D, в который передадим полученные с помощью функции makeData() двумерные матрицы.

```
Теперь наш пример выглядит следующим образом:
import pylab
from mpl toolkits.mplot3d import Axes3D
import numpy
def makeData ():
   x = numpy.arange (-10, 10, 0.1)y = numpy.arange (-10, 10, 0.1)xgrid, yqrid = numpy.meshgrid(x, y)zgrid = numpy.sin (xgrid) * numpy.sin (ygrid) /
                                        (xgrid * ygrid)
   return xgrid, ygrid, zgrid
x, y, z = makeData()fig = pylab.findure()axes = Axes3D(fiq)axes.plot surface(x, y, z)pylab.show()
```

```
В новых версиях matplotlib вместо 
axes = Axes3D(fiq)рекомендуется кодировать:
fig = pylab.file(axes = Axes3D(fig, auto, add to figure=False)fig.add_axes(axes)
   Так, например, можно «подписать» оси координат:
axes.set xlabel("-- x -->")
```
axes.set\_ylabel("-- y -->") axes.set zlabel("--  $z$  -->")

Если мы запустим этот скрипт, то появится окно:

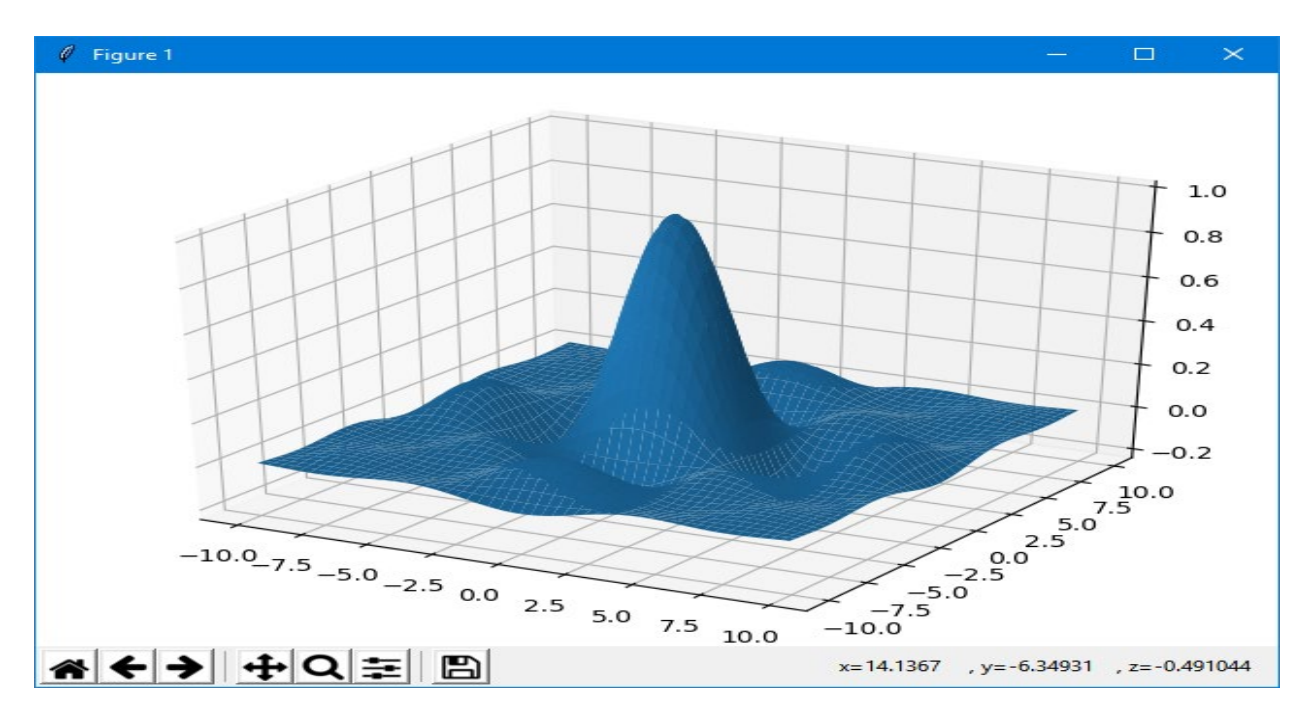

Рисунок можно вращать с помощью мышки. Matplotlib не использует графический ускоритель, поэтому вращение происходит довольно медленно, хотя скорость зависит от количества точек на поверхности.

Рассмотрим остальные параметры метода *Axes3D.plot\_surface(X, Y, Z, \*args, \*\*kwargs)*, их не так много:

- *X*, *Y* и *Z* эти параметры задают сетку и значение функции в узлах.
- *rstride* и *cstride* задают шаг вывода графика. Чем меньше шаг, тем точнее отображается функция, но тем дольше происходит рисование.
- *color* задает цвет графика
- *cmap* задает градиент цветов, чтобы цвет ячейки графика зависел от значения функции в этой области.

Рассмотрим эти параметры.

#### **Шаг сетки**

Сначала посмотрим как влияют на внешний вид параметры *rstride* и *cstride*. Изменим в предыдущем примере строку с использованием метода *plot\_surface()* следующим образом:

 $\overline{a}$  axes.plot surface(x, y, z, rstride=5, cstride=5) В результате мы получим более мелкую сетку на графике:

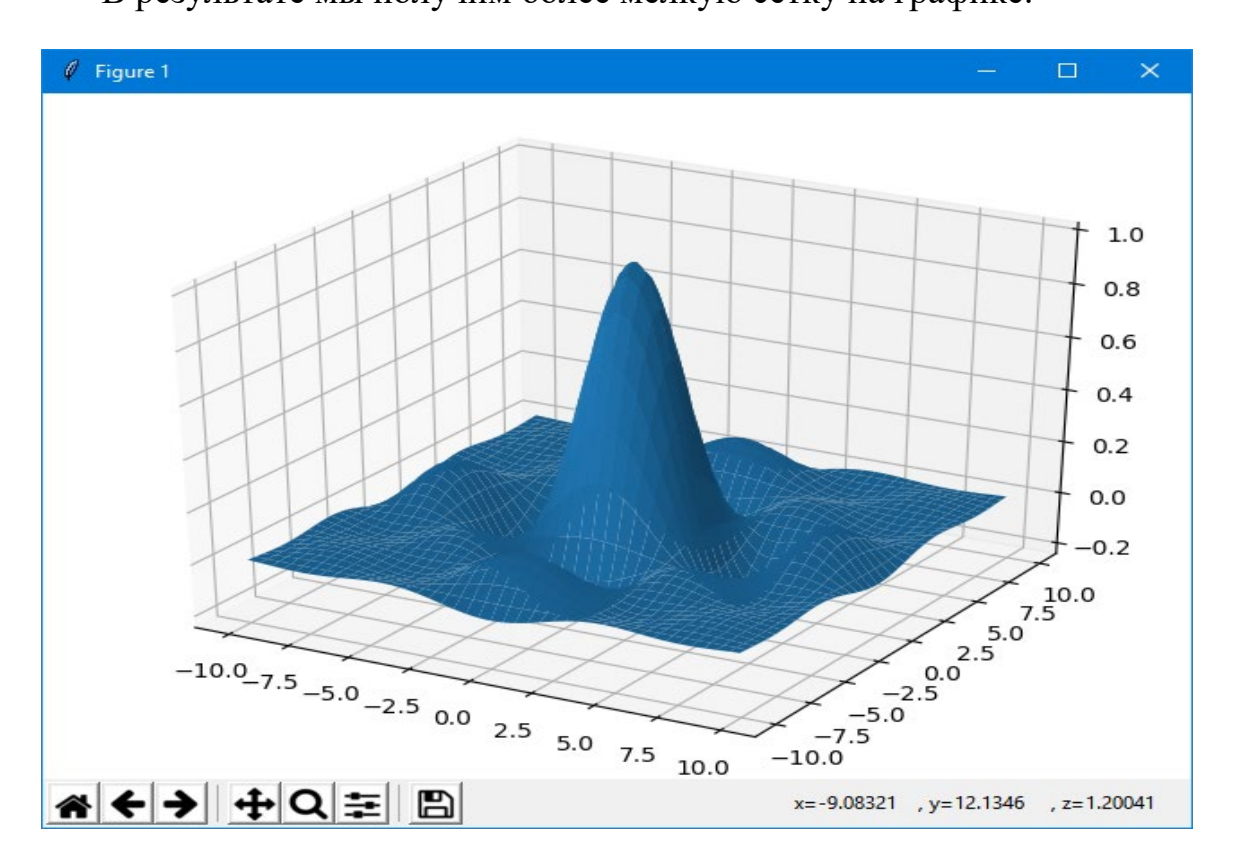

Если таким же образом установить значения этих параметров в 20, то сетка будет наоборот более крупная:

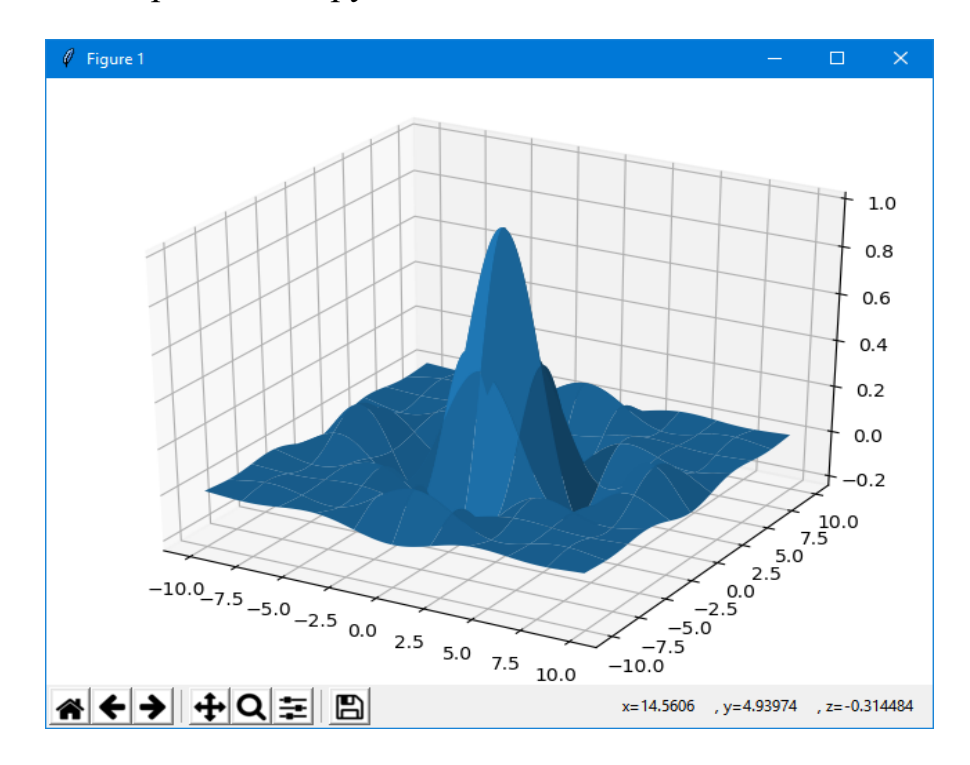

#### **Изменение цвета**

Теперь изменим цвет поверхности с помощью параметра *color*. Этот параметр представляет собой строку, которая описывает цвет. Строка цвета может задаваться разными способами:

Цвет можно определить английским словом для соответствующего цвета или одной буквой. Таких цветов не много:

- 'b' или 'blue'
- 'g' или 'green'
- 'r' или 'red'
- 'c' или 'cyan'
- 'm' или 'magenta'
- 'у' или 'yellow'
- 'k' или 'black'
- 'w' или 'white'

Для примера сделаем поверхность желтой:

```
axes.plot_surface(x, y, z, color='yellow')
  или
```

```
axes.plot surface(x, y, z, color='y')
```
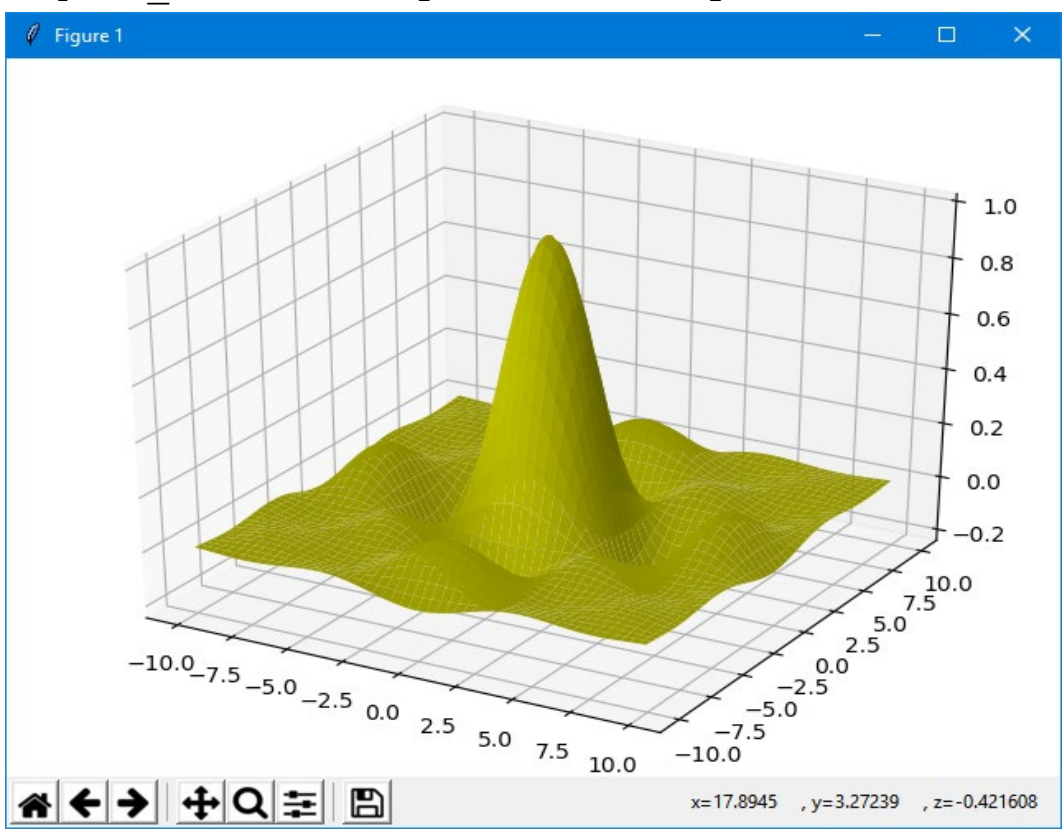

Если нам нужен серый цвет, то его яркость можем задать с помощью строки, содержащей число в интервале от 0.0 до 1.0 (0 - белый, 1 - черный). Например, можно написать следующую строку:

axes.plot surface(x, y, z, color='0.7')

В этом случае мы увидим такой вот серый график:

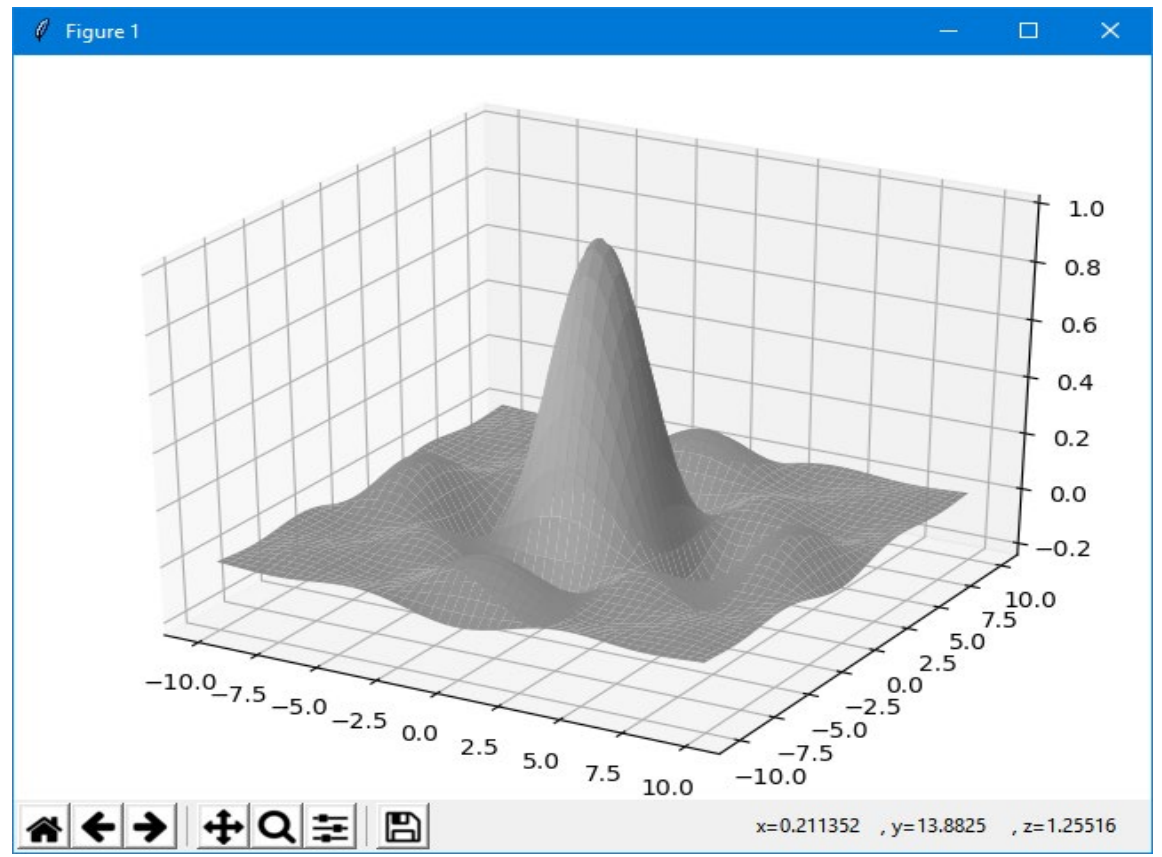

Кроме того мы можем задавать цвет так как это принято в HTML после символа решетки ('#'). Например, можем задать цвет следующим образом: axes.plot\_surface(x,  $\overline{y}$ , z, color='#11aa55')

Тогда график позеленеет:

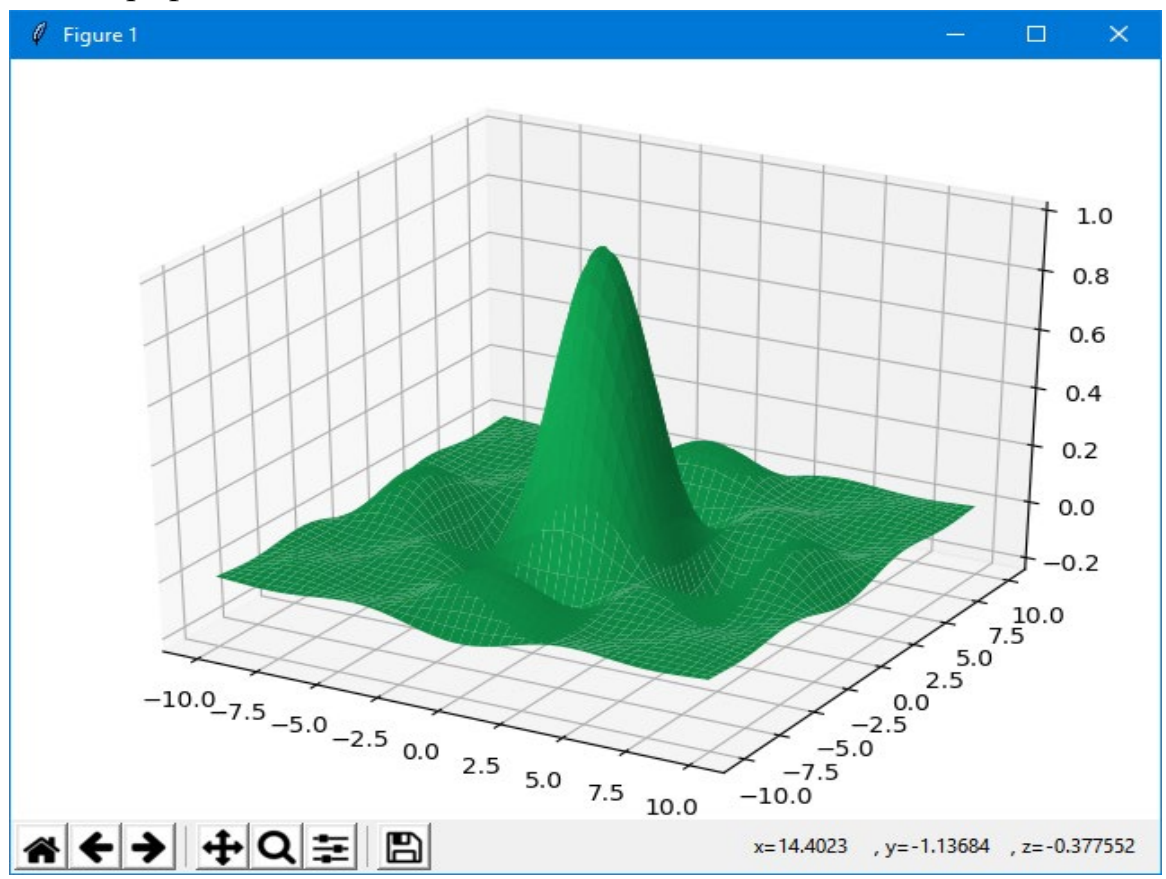

#### **Использование цветовых карт (colormap)**

Цветовые карты используются, если нужно указать в какие цвета должны окрашиваться участки трехмерной поверхности в зависимости от значения  $Z$ в этой области (задание цветового градиента).

Чтобы при выводе графика использовался градиент, в качестве значения параметра *cmap* (от слова colormap, цветовая карта) нужно передать экземпляр класса *matplotlib.colors.Colormap* или производного от него.

Следующий пример использует класс *LinearSegmentedColormap*, производный от *Colormap*, чтобы создать градиент перехода от синего цвета к красному через белый.

#### **import** pylab

```
from mpl_toolkits.mplot3d import Axes3D
from matplotlib.colors import LinearSegmentedColormap
import numpy
def makeData ():
    x = numpy.arange (-10, 10, 0.1)y = numpy.arange (-10, 10, 0.1)xgrid, ygrid = numpy.meshgrid(x, y) zgrid = numpy.sin (xgrid) * numpy.sin (ygrid) /
              (xgrid * ygrid)
     return xgrid, ygrid, zgrid
x, y, z = makeData()fig = pylab.fiqure()axes = Axes3D(fia)axes.plot surface(x, y, z, rstride=3, cstride=3, \setminuscmap = LincarsegmentedColormap.from list ("red blue",
                                  ['b', 'w', 'r'], 256))
```
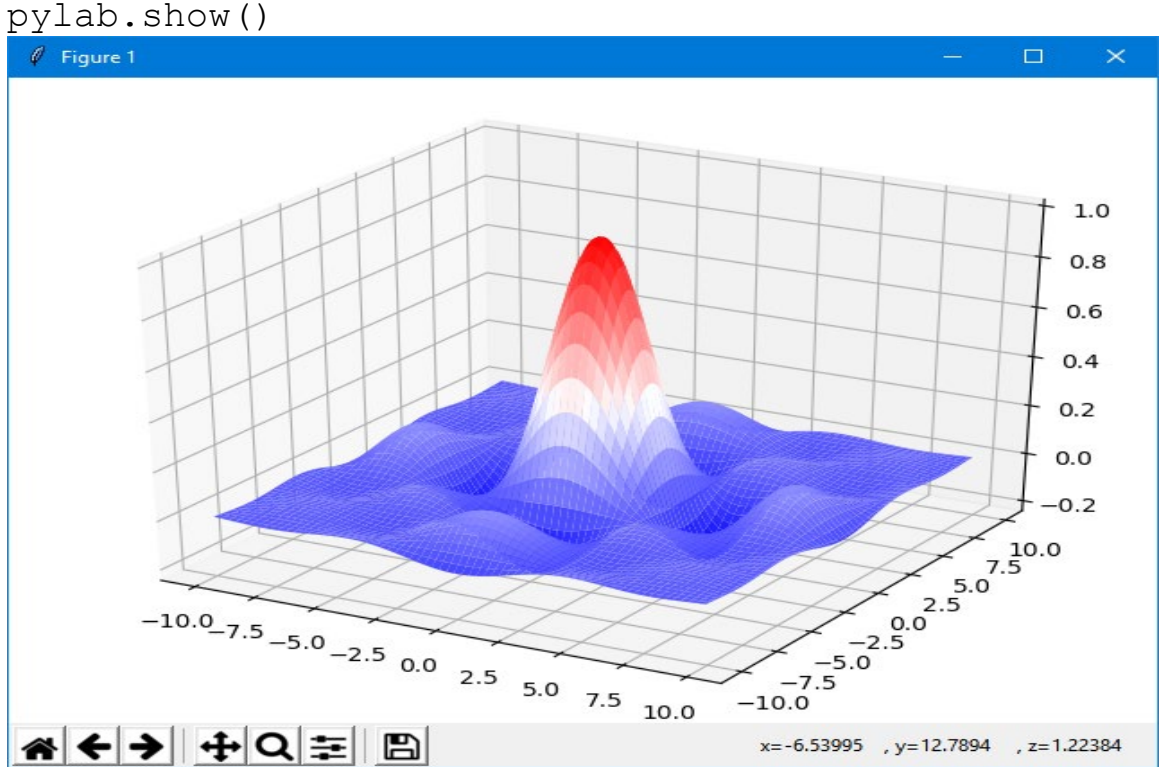

Здесь используется статический метод from\_list(), который принимает три параметра:

- Имя создаваемой карты
- Список цветов, начиная с цвета для минимального значения на графике (голубой - 'b'), через промежуточные цвета (у нас это белый - 'w') к цвету для максимального значения функции (красный - 'r').
- Количество цветовых переходов. Чем это число больше, тем более плавный градиент, но тем больше памяти он занимает.

```
Карта cm.jet - это, наверное, самая часто используемая карта в примерах.
  import pylab
  from mpl_toolkits.mplot3d import Axes3D
  from matplotlib.colors import 
LinearSegmentedColormap
  from matplotlib import cm
  import numpy
  def makeData():
      x = numpy.arange (-10, 10, 0.1)y = numpy.arange (-10, 10, 0.1)xgrid, ygrid = numpy.meshgrid(x, y) zgrid = numpy.sin (xgrid) * numpy.sin (ygrid) /
                                       (xgrid * ygrid)
       return xgrid, ygrid, zgrid
  x, y, z = makeData()fig = pylab.fiqure()axes = Axes3D(fiq)axes.plot surface(x, y, z, rstride=4, cstride=4,
```
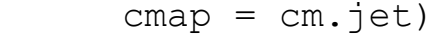

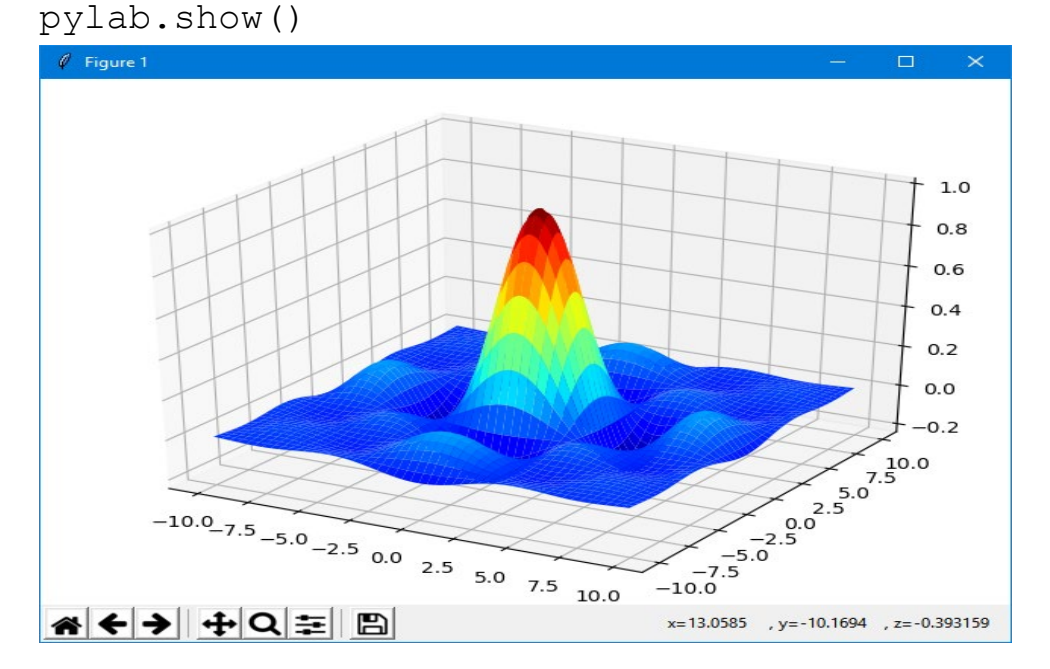

Обратите внимание, что в качестве аргумента *cmap* мы передаем не строку, а имя переменной из модуля *cm*, причем это уже созданный экземпляр класса, а не имя класса. Так, например, *cm.jet* - это экземпляр класса *matplotlib.colors.LinearSegmentedColormap*.

Для примера цветовая карта *cm.Spectral* выглядит следующим образом:

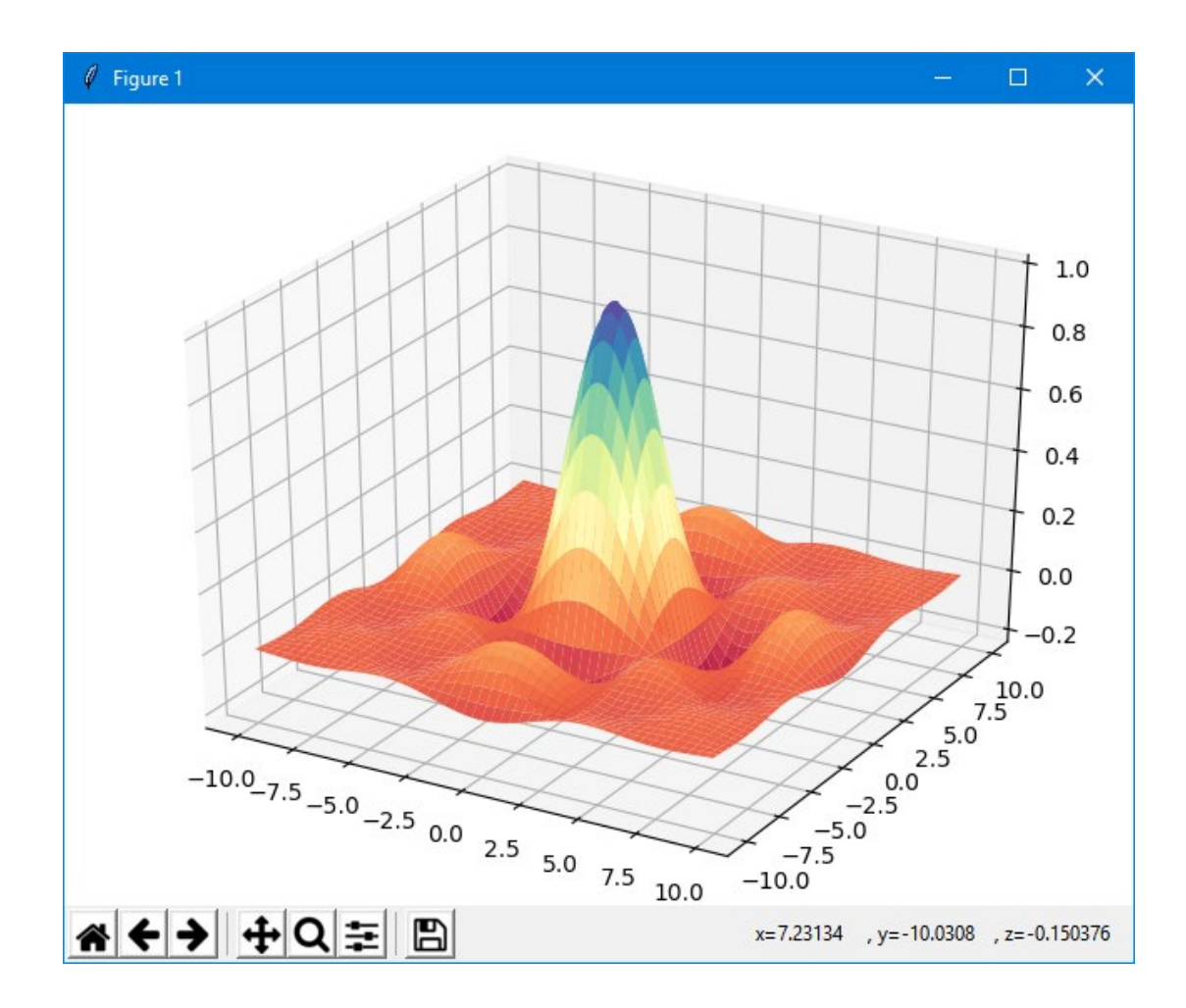

### **П23. Параметрические поверхности с параметрами ϑ φ**

```
import pylab
from mpl_toolkits.mplot3d import Axes3D
from matplotlib.colors import inearSegmentedColormap
from matplotlib import cm
import numpy as np
t=np.linspace(0,2*np.pi,50)
th,ph=np.meshgrid(t,t)
r=0.2
```

```
x, y, z=(1+r*np.cos(ph)) * np.cos(th), (1+r*np.cos(ph)) * np.sin(th),r*np.sin(ph)
fig=pylab.figure()
ax=Axes3D(fig)
ax.elev=60
ax.set aspect(0.3)ax.plot surface(x,y,z,rstride=2,cstride=1)pylab.show()
```
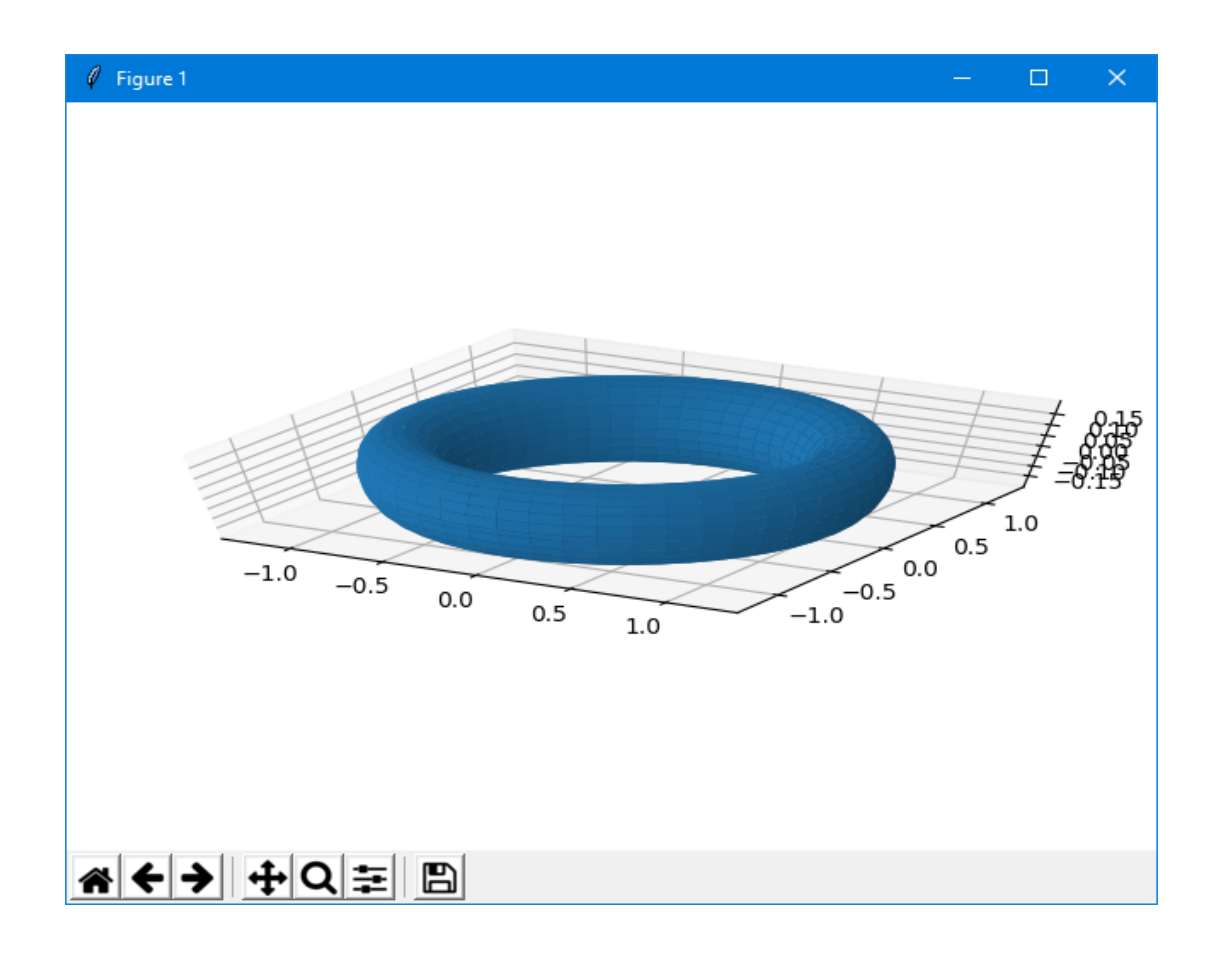

# **П24. Построение графика «сетки» функции двух переменных**

```
from mpl_toolkits.mplot3d import axes3d
import matplotlib.pyplot as plt
import numpy as np
ax = axes3d.Axes3D(plt.figure())
i = np.arange(-1, 1, 0.01)X, Y = np.meshgrid(i, i)Z = X^{**}2-Y^{**}2ax.plot_wireframe(X, Y, Z, rstride=10, cstride=10)
```
plt.show()

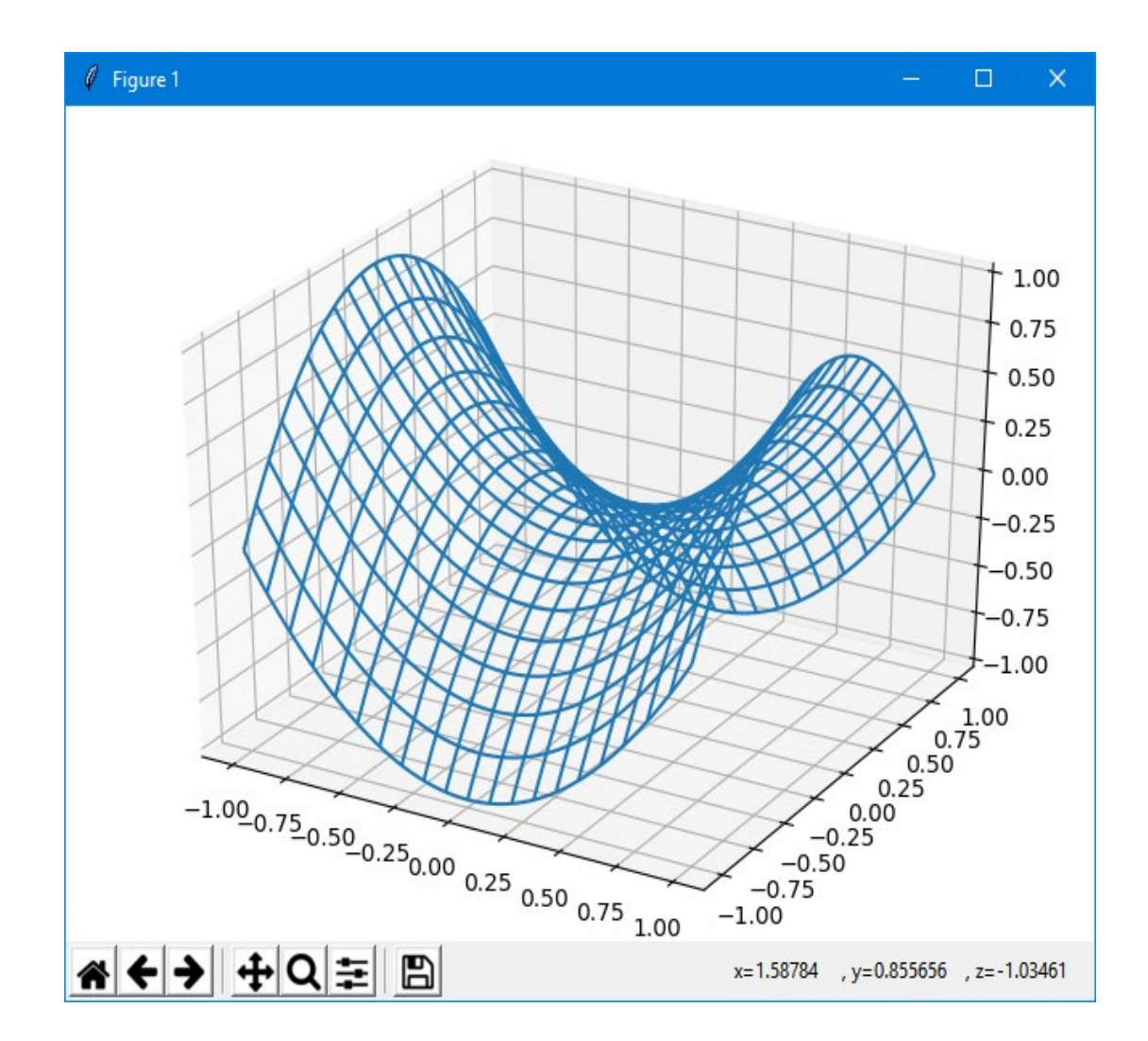

Для примера построит три плоскости паралельные координатным плоскостям

```
from mpl toolkits.mplot3d import axes3d
  import matplotlib.pyplot as plt
  import numpy as np
  fig = plt.fitaxes = axes3d.Axes3D(fiq)t = np.arange(-1, 1, 0.01)x, y = np.meshgrid(t, t)axes.plot_wireframe(0*x, y, x, rstride=5, cstride=5,
                                              color='r')
  axes.plot wireframe(x, 0*y, y, rstride=5, cstride=5,
                                             color='b' )
  axes.plot wireframe(x, y, 0*x, rstride=5, cstride=5,
                                             color='g')
  plt.show()
```
# **П25 Построение графика функции двух переменных,** заданной параметрически  $x=x(u,v)$ ,  $y=y(u,v)$ ,  $z=z(u,v)$ .

```
Поверхность задается параметрические: x=x(u,v), y=y(u,v), z=z(u,v).
Классическое уравнение сферы, заданное параметрически:
x(u, v) = cos(u) \cdot cos(v)y(u,v) = \sin(u) \cdot \cos(v)z(u, v) = \sin(v)u\in[-\pi,+\pi]v\in[-2\pi,+2\pi]
```

```
from mpl_toolkits.mplot3d import axes3d
import matplotlib.pyplot as plt
import numpy as np
ax = axes3d.Axes3D(plt.findure())u = npu.linspace(0, 2 * np.pi, 100)
v = npu.linspace(0, np.pi, 100)
x =5*np.outer(np.cos(u), np.sin(v))
y =5*np.outer(np.sin(u), np.sin(v))
z = 5*np.outer(np.ones(np.size(u)), np.cos(v))
ax.plot surface(x, y, z, rstride=6, cstride=6,
                                          color='r')
```
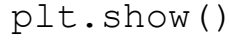

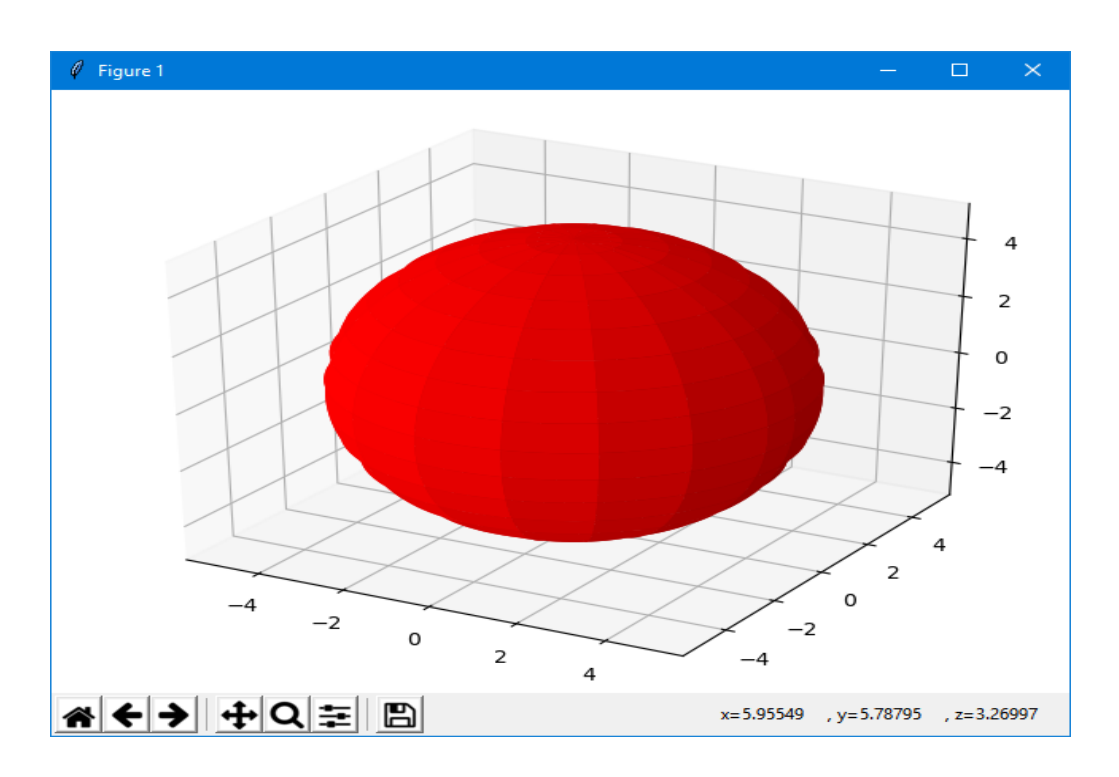

Заменив plot surface на plot wireframe получим:

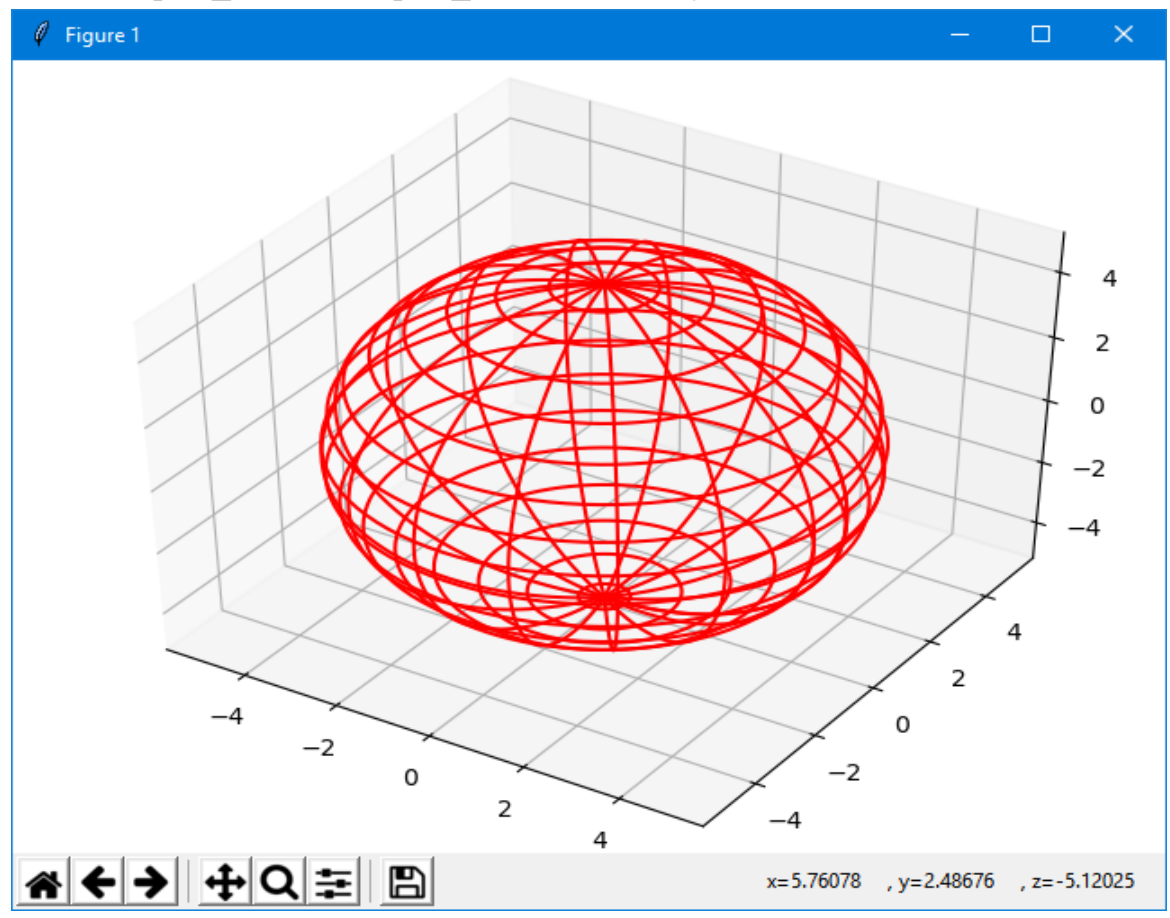

В программе использовалась функция модуля *numpy.outer*, которая вычисляет внешнее (прямое или тензорное) произведение двух векторов:

**numpy.outer(a, b, out=None)** 

Для двух векторов *a* длинной *N* и *b* длинной *M* внешнее произведение определяется следующим правилом:

 $[ [a0 * b0, a0 * b1, ..., a0 * bN],$  $[a1 * b0, a1 * b1, ..., a1 * bN],$ ...  $[aM^*b1, aM^*b1, \ldots, aM^*bN]$ 

Данное правило может быть обобщено на массивы с большей размерностью. Но данная функция сжимает все многомерные массивы до одной оси.

Параметры: **a, b** - числа, массивы NumPy или подобные массивам объекты. Одномерные массивы, необязательно одинаковой длины. Двумерные и многомерные массивы сжимаются до одной оси. **out** - массив NumPy, необязательный параметр.

Массив в который можно поместить результат функции. Данный массив должен соответствовать форме и типу данных результирующего массива функции, а так же обязательно быть *C*-смежным, т.е. хранить данные в строчном *С* стиле. Указание данного параметра, позволяет избежать лишней операции присваивания тем самым немного ускоряя работу вашего кода. Полезный параметр если вы очень часто обращаетесь к функции в цикле.

Возвращает: результат - двумерный массив NumPy являющимся внешним произведением двух векторов..

Функция **ones ()** возвращает новый массив указанной формы и типа, заполненный единицами. А пр. ones (np. size (u)) - возвращает новый массив, размера и так же заполненный единицами.

В выше приведенном примере строилась так называемая «плотная» сетка 3-мерного координатного пространства на значениях сетки координат х, у, z соответственно. Для этого использовалалась функция прямого или тензорного произведение двух векторов значений и и у.

поступить «по **ДРУГОМУ»** - построить массив Можно ПЛОТНЫХ координатных сеток 3-мерного координатного пространства для указанных в виде диапазонов одномерных массивов координатных векторов и и у. Затем «просто» применить формулы, задающие требуемые зависимости  $x=x(u,y)$ ,  $v=v(u,v), z=z(u,v).$ 

Для построения массива плотных координатных сеток используем функцию numpy.mqrid:

 $=$ 

```
numpy.mqrid[index
                               object]<numpy.lib.index tricks.nd grid object>
```
Функция mgrid() возвращает массив плотных координатных сеток Nмерного координатного пространства для указанных в виде диапазонов одномерных массивов координатных векторов.

Параметры: index object - объект индексации

Под объектом индексации понимается список из двух или трех элементов, например [0:5] или [0:5:10].

Если элементов в списке всего два, то это интерпретируется как полуоткрытый интервал [start, ..., stop), в котором все элементы отличаются на 1, а значение *stop* в сам интервал не входит.

В качестве третьего элемента указывается мнимая часть комплексного числа, которое указывает на количество равномерно разнесенных элементов внутри закрытого интервала [start, ..., stop], при этом значение stop попадает в интервал.

Возвращает: результат - массив NumPy, являющимся массивом плотных координатных сеток N-мерного координатного пространства, количество и размеры которых зависят от указанных диапазонов.

```
Построение выполним следующим скриптом:
from mpl toolkits.mplot3d import axes3d
import matplotlib.pyplot as plt
import numpy as np
fig = plt.findure()
```

```
axes = axes3d.Axes3D(fiq)u, v = np.mgrid[0:2*np.pi:100j, 0:2*np.pi:100j]x = 5 \star np \cdot cos(u) \star np \cdot sin(v)y = 5 \star np \cdot sin(u) \star np \cdot sin(v)z = 5 \times np \cdot cos (v)#axes.plot surface(x, y, z, rstride=6, cstride=6,
                                                color='r')axes.plot wireframe(x, y, z, rstride=5, cstride=5,
                                                 color='r')plt.show()
```
Для получения массива плотных координатных сеток можно так же воспользоваться (рассмотренной выше) функцией np.meshqrid:

```
ul=np.linspace(0, 2*np.pl, 100)v1 = np.linspace(0, 2 * np.pl; 100)u, v = np.message meshgrid(u1, v1)
```
При необходимости можно весь рисунок «растянуть» в kg раз по горизонтали и в kv раз по вертикали. Для этого укажем параметр метода plt.figure():

```
kq=2; kv=1fig = plt.figure(figsize=plt.figaspect(1/kg) *kv)
```
# П26. «Скроллинг» по оси Х

Matplotlib включает в себя очень небольшое количество элементов управления, которые в терминах Matplotlib называются виджетами, которые располагаются пакете matplotlib.widgets. В этом пакете содержатся также виджеты для взаимодействия с графиками (виджеты для выделения областей) - подробнее см., например, http://jenyay.net/Matplotlib/Widgets.

```
Используя виджет Slider можно «растянуть» ось X:
from matplotlib.widgets import Slider
import math
import matplotlib.pyplot as plt
# подробнее см. например
# http://jenyay.net/Matplotlib/Widgets
fig, ax = plt.subplots()plt.subplots adjust(left=0.25, bottom=0.25)
t = [i / 100. for i in range(0, int(math.pi) * 100, 1)]
s = [math, sin(i * 20) for i in t]l, = plt.plot(t, s, lw=2, color='red')
plt.axis([0, 1, -10, 10])
plt.grid(True)
```

```
axcolor = 'lightqoldenrodyellow' #'gray'ax x pos = plt.axes([0.25, 0.1, 0.65, 0.03],
facecolor=axcolor)
wsize = 10x pos = Slider (ax x pos, 'Position', 0,
                   en(t) - wsize - 1, valfmt='%d', \
    \overline{1}valinit=0, \text{ color} = "q"ax.set xlim(t[0], t[wise])ax.set ylim(-1.1, 1.1)def update (val) :
    #print(x pos.val)
    pos = int(x pos.val)ax.set xlim(t[pos], t[pos + wsize])fig.canvas.draw idle()
x pos.on changed (update)
plt.show()
   Результат работы скрипта:
 \mathscr Q Figure 1
                                                        \Box\times1.00
           0.750.500.250.00-0.25-0.50-0.75-1.001.06
                          1.08
                                   1.101.121.14Position
                                                        105※ ← → + + Q 主 B
```
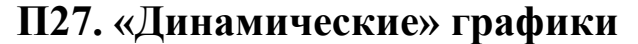

Без комментариев приведем пример «динамического» построения графика

cm https://matplotlib.org/2.0.0/examples/animation/animate decay.html:

```
\mathbf{r} \mathbf{r} \mathbf{r}This example showcases a sinusoidal decay animation.
'''
import numpy as np
import matplotlib.pyplot as plt
import matplotlib.animation as animation
def data gen(t=0):
    cnt = 0while cnt < 1000:
        cnt += 1t + = 0.1yield t, np.sin(2*np.pi*t) * np.exp(-t/10.)def init():
    ax.set ylim(-1.1, 1.1)ax.set xlim(0, 10) del xdata[:]
    del ydata[:]
    line.set data(xdata, ydata)
     return line,
fig, ax = plt.subplots()line, = ax.plot([], [], lw=2)ax.grid()
xdata, ydata = [], []def run(data):
     # update the data
    t, y = data xdata.append(t)
     ydata.append(y)
    xmin, xmax = ax.get xlim()if t \geq x max:
        ax.set xlim(xmin, 2*xmax)
         ax.figure.canvas.draw()
    line.set data(xdata, ydata)
     return line,
ani = animation. FuncAnimation (fig,
             run, data gen, blit=False, interval=10,
                     repeat=False, init_func=init)
plt.show()
```
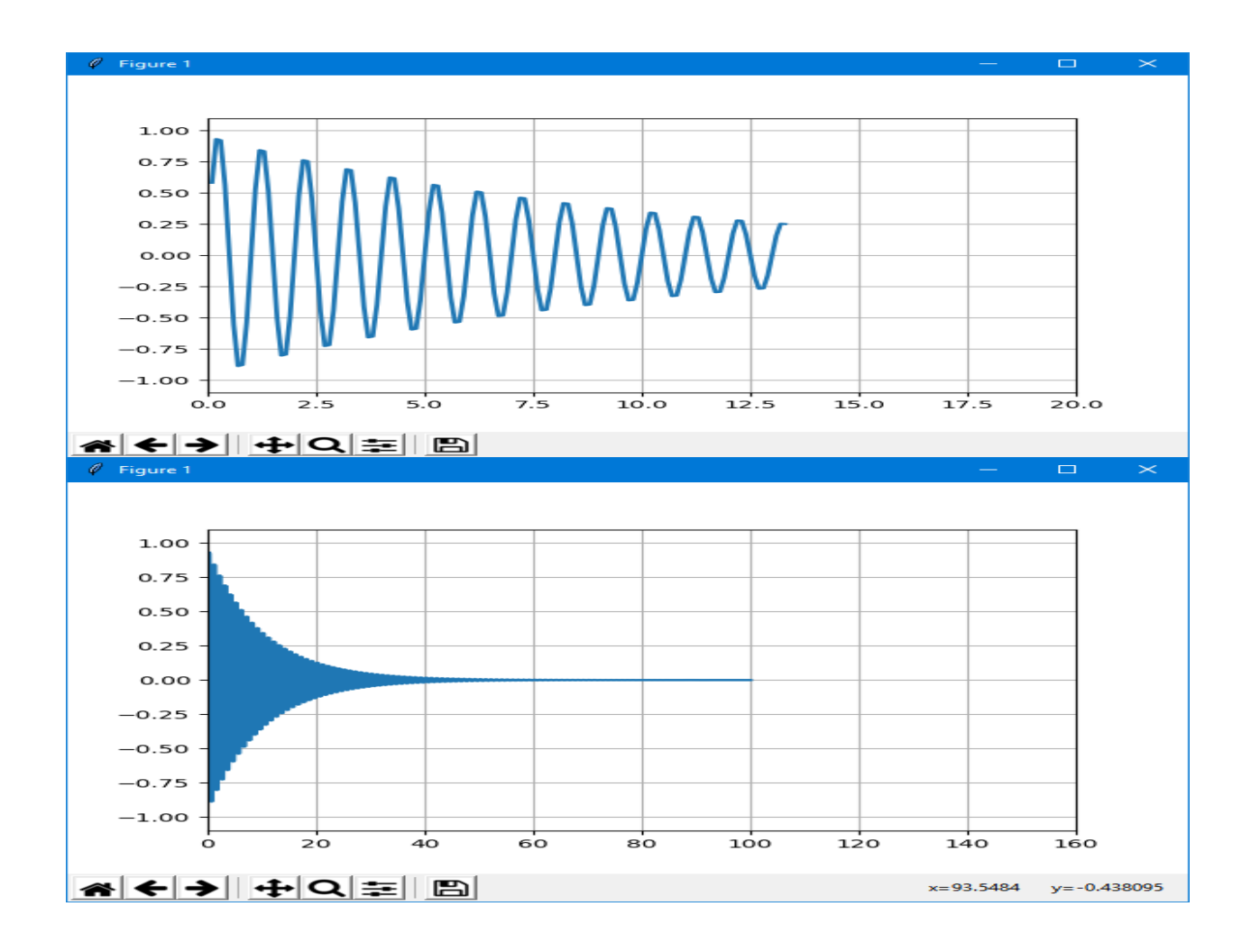